## **CX-Supervisor**

Software Release 3.

# **.NET Interface Reference**

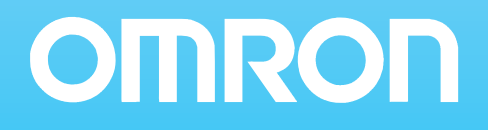

## <span id="page-1-0"></span>**Notice**

OMRON products are manufactured for use by a trained operator and only for the purposes described in this manual.

The following conventions are used to classify and explain the precautions in this manual. Always heed the information provided with them.

**Note:** Indicates information of particular interest for efficient and convenient operation of the product.

## **Caution:**

Indicates information that, if not heeded, could possibly result in minor or relatively serious injury, damage to the product, or faulty operation.

#### **Warning:**

Indicates information that, if not heeded, could possibly result in serious injury or loss of life.

## <span id="page-1-1"></span>**Trademarks and copyrights**

CX-Supervisor is a registered trademark of OMRON.

All other product names, company names, logos or other designations mentioned herein are trademarks of their respective owners.

## <span id="page-1-2"></span>**Copyright**

#### Copyright © 2018 OMRON

All rights reserved. No part of this publication may be reproduced, stored in a retrieval system, or transmitted, in any form, or by any means, mechanical, electronic, photocopying, recording, or otherwise, without the prior written permission of OMRON.

No patent liability is assumed with respect to the use of the information contained herein. Moreover, because OMRON is constantly striving to improve its high-quality products, the information contained in this manual is subject to change without notice. Every precaution has been taken in the preparation of this manual. Nevertheless, OMRON assumes no responsibility for errors or omissions. Neither is any liability assumed for damages resulting from the use of the information contained in this publication.

## **Table of Contents**

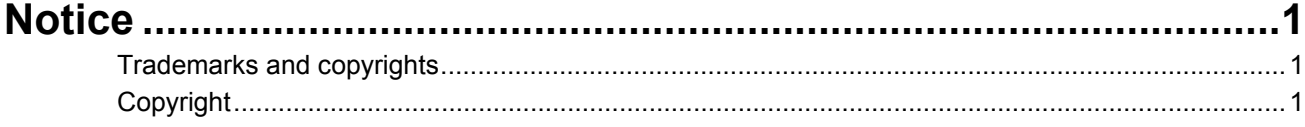

## **SECTION 1**

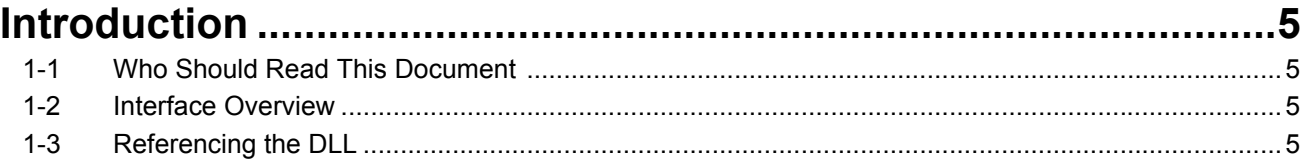

## **SECTION 2**

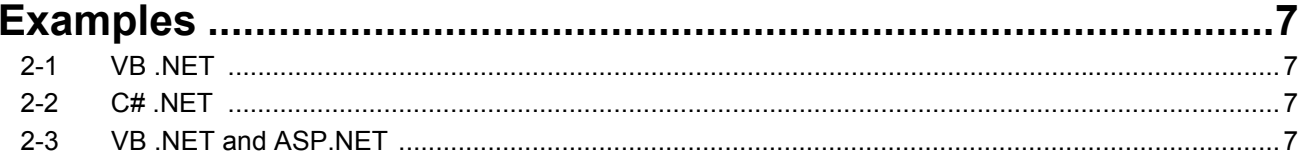

#### **SECTION 3**  $C<sub>12</sub>$  $\sim$   $\sim$

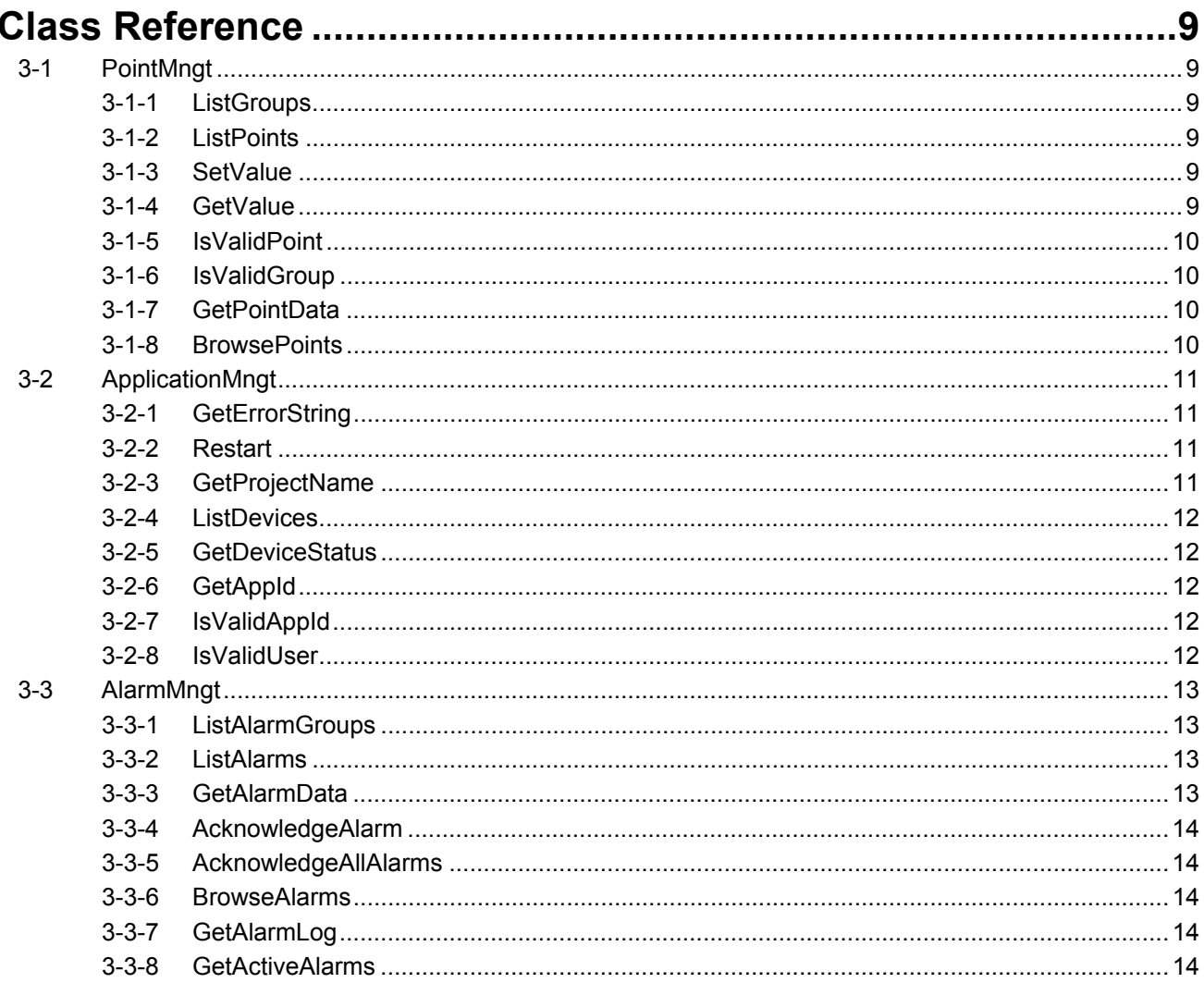

## **Table of Contents**

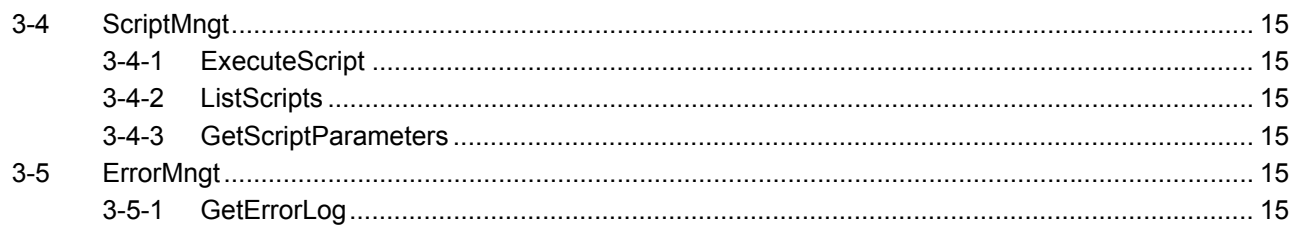

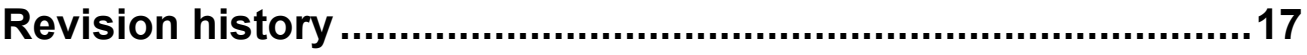

## <span id="page-5-0"></span>**SECTION 1 Introduction**

The purpose of this document is to act as an introduction and reference guide to the CX-Supervisor .NET interface.

## <span id="page-5-1"></span>**1-1 Who Should Read This Document**

The target audience is application developers knowledgeable in the .NET Framework and using external libraries. No attempt is made to teach .NET practices or any programming language.

## <span id="page-5-2"></span>**1-2 Interface Overview**

The CX-Supervisor .NET interface allow external applications to access CX-Supervisor using well defined interfaces to access specific areas of functionality. The interface can be divided in to the following areas of functionality:

- Point monitoring and data gathering
- Application/System management
- Alarm monitoring and control
- Script execution
- Error management

The reference section of this document provides full details of the classes and methods which implement this functionality.

## <span id="page-5-3"></span>**1-3 Referencing the DLL**

The interface is exposed through the file SCSRUNLib.dll which is located in the CX-Supervisor installation directory. In order to use the interface classes you must first add a reference to it in your project and then insert an appropriate using or Imports declaration in your class.

## <span id="page-7-0"></span>**SECTION 2 Examples**

These code snippets are provided as an example of how to use the CX-Supervisor .NET Interface.

## <span id="page-7-1"></span>**2-1 VB .NET**

' declare variables

CErrorMngtClass errorMngr = new CErrorMngtClass();

```
object list;
```
' get list of errors

errorMngr.GetErrorLog(out list);

' convert list to string array

string[] errors = (string[])list;

' use error log…

<span id="page-7-2"></span>**2-2 C# .NET** 

// declare variables

```
CPointMngtClass pointMngr = new CPointMngtClass();
```

```
object list;
```
#### // get list of points

pointMngr.ListPoints(out list);

// convert list to string array

```
string[] points = (string[])list;
```
// use points list…

## <span id="page-7-3"></span>**2-3 VB .NET and ASP.NET**

The source code for the CX-Supervisor Standard Web Pages is installed along with CX-Supervisor. It can be opened and run using Visual Web Developer 2008. The Express edition of this software is available as a free download from Microsoft.

## <span id="page-9-0"></span>**SECTION 3 Class Reference**

## <span id="page-9-1"></span>**3-1 PointMngt**

Allows the client to manage the acquisition of point information and the reading and writing of point data.

#### <span id="page-9-2"></span>**3-1-1 ListGroups**

Retrieves a list of all the point groups contained within a CX-Supervisor application.

ListGroups(ByRef pGroups As Object)

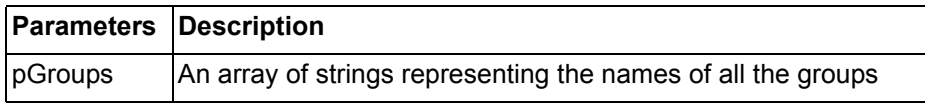

## <span id="page-9-3"></span>**3-1-2 ListPoints**

Retrieves a list of all the points that are part of the given group.

ListPoints(ByVal szName As String, ByRef pPoints As Object)

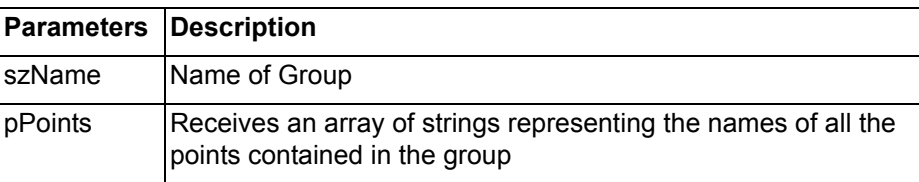

### <span id="page-9-4"></span>**3-1-3 SetValue**

This method sets a point to a specified value. In circumstances where the point can not be set to a value (i.e. More than allowed maximum) the value returned in the retVal parameter will differ from that specified and represent the actual value the point was set to.

SetValue(ByVal szName As String, ByVal varValue As Object, ByRef retVal As Object)

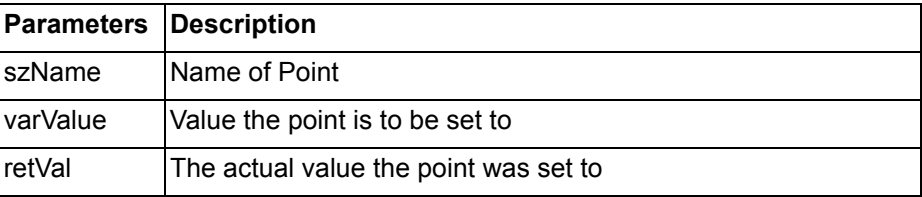

## <span id="page-9-5"></span>**3-1-4 GetValue**

Reads the current value of a point.

GetValue(ByVal szName As String, ByRef retVal As Object)

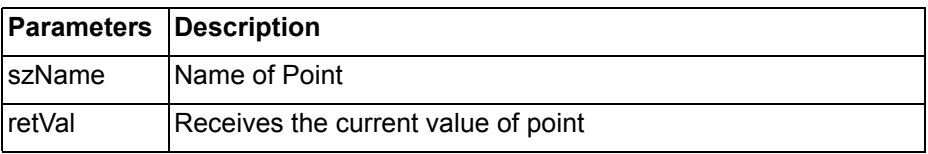

## <span id="page-10-0"></span>**3-1-5 IsValidPoint**

#### Determines whether the point is valid.

IsValidPoint(ByVal szName As String, ByVal szGroup As String, ByRef retVal As Integer)

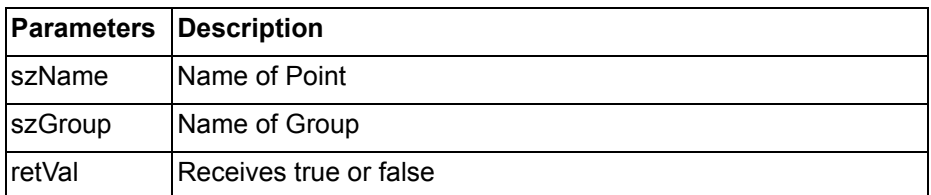

## <span id="page-10-1"></span>**3-1-6 IsValidGroup**

#### Determines whether the group is valid.

IsValidPoint(ByVal szName As String, ByRef retVal As Integer)

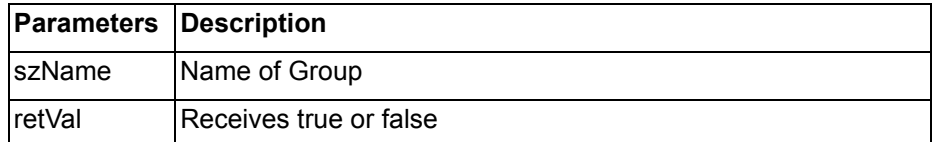

## <span id="page-10-2"></span>**3-1-7 GetPointData**

#### Retrieves the metadata of a specific point

GetPointData(ByVal szName As String, ByRef vartype As UShort, ByRef pDescription As Object, ByRef bReadOnly As Integer, ByRef iArraySize As Integer, ByRef Value As Object)

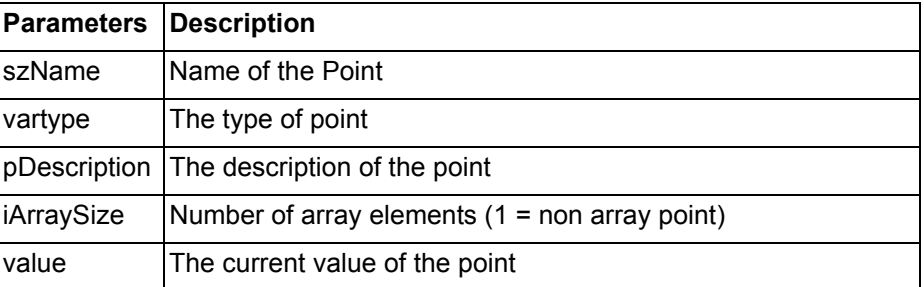

## <span id="page-10-3"></span>**3-1-8 BrowsePoints**

This method retrieves a filtered list of the points contained within a CX-Supervisor application.

BrowsePoints(ByVal szFilter As String, ByVal szGroup As String, ByVal vtDataTypeFilter As UShort, ByRef pPoints As Object)

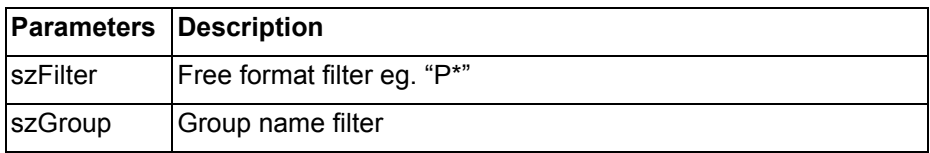

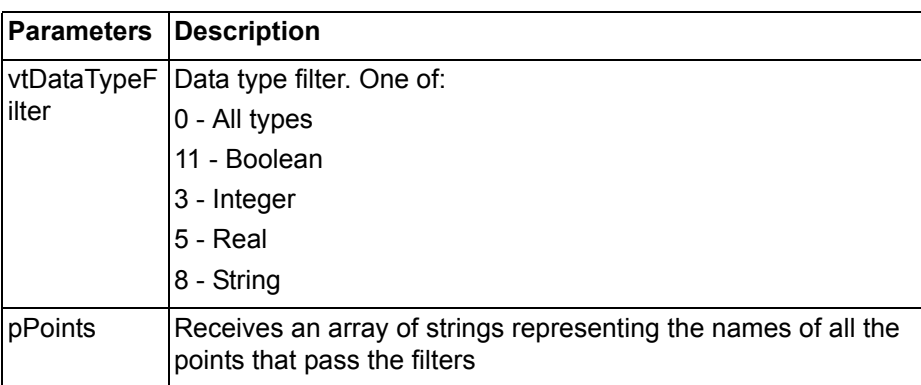

## <span id="page-11-0"></span>**3-2 ApplicationMngt**

Allows the client to retrieve Application level information and manage the running application.

## <span id="page-11-1"></span>**3-2-1 GetErrorString**

This method returns the error string corresponding to a specific error code generated by CXSupervisor in response to a method call on the custom interface.

GetErrorString(ByVal dwError As Integer, ByRef pString As Object)

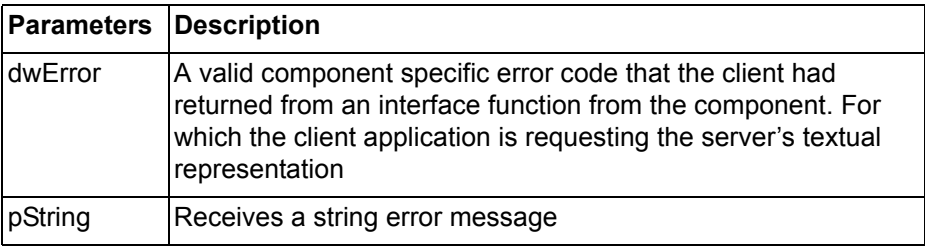

## <span id="page-11-2"></span>**3-2-2 Restart**

Causes the CX-Supervisor runtime to be restarted. If a path to a .SR3 file is specified then this is run upon restart.

Restart(ByVal szFile As String)

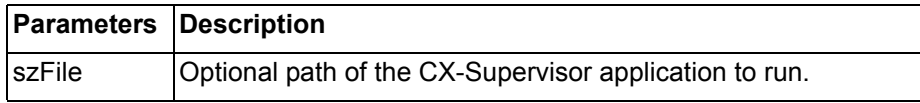

## <span id="page-11-3"></span>**3-2-3 GetProjectName**

Returns the name of the running CX-Supervisor application project.

GetProjectName(ByRef pName As Object)

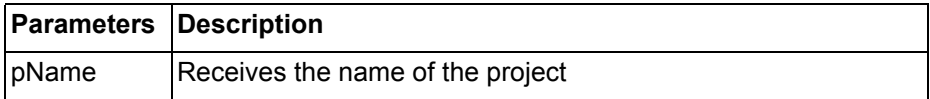

### <span id="page-12-0"></span>**3-2-4 ListDevices**

Retrieves a list of all the devices contained within a CX-Supervisor application.

ListDevices(ByRef pDevices As Object)

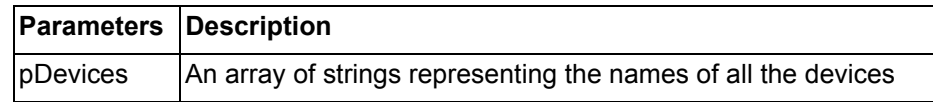

## <span id="page-12-1"></span>**3-2-5 GetDeviceStatus**

#### Retrieves the status of a device

GetDeviceStatus(ByVal szName As String, ByRef pOpen As Integer, ByRef pCommsFailed As Integer, ByRef pInError As Integer)

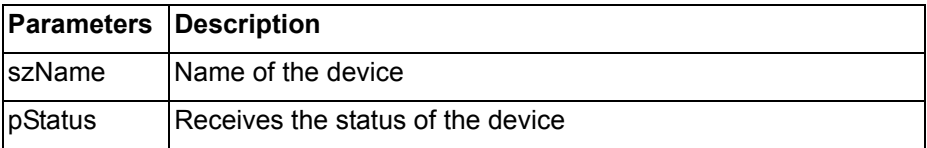

## <span id="page-12-2"></span>**3-2-6 GetAppId**

Returns a App ID string that can be used to identify the instance of this runtime.

GetAppId(ByRef pAppId As Object)

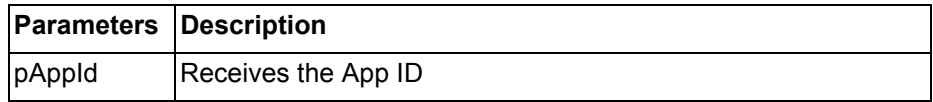

## <span id="page-12-3"></span>**3-2-7 IsValidAppId**

This method determines whether the given App ID matches the current's instance's App ID.

```
IsValidAppId(ByVal szAppId As String, ByRef retVal As
Integer)
```
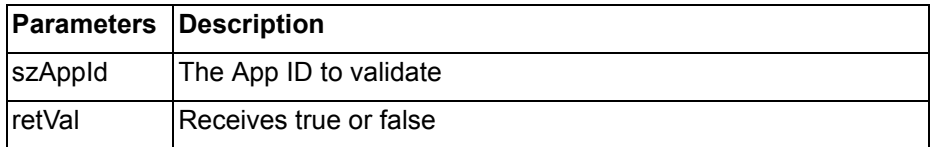

## <span id="page-12-4"></span>**3-2-8 IsValidUser**

This method determines whether the given username and password matches a configured CXSupervisor runtime user with web access enabled.

IsValidAppId(ByVal szUsername As String, ByVal szPassword As String, ByRef retVal As Integer)

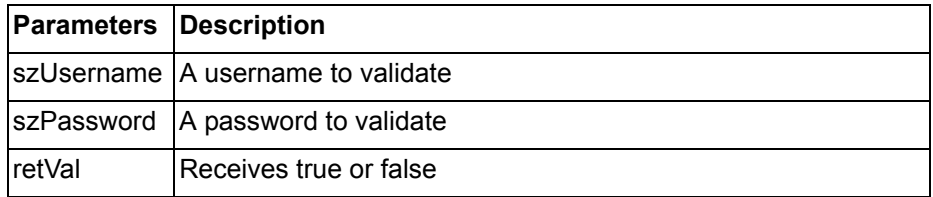

## <span id="page-13-0"></span>**3-3 AlarmMngt**

Allows the client to view alarm state and history and acknowledge active alarms.

#### <span id="page-13-1"></span>**3-3-1 ListAlarmGroups**

Retrieves a list of all the alarm groups contained within a CX-Supervisor application.

ListAlarmGroups(ByRef pGroups As Object)

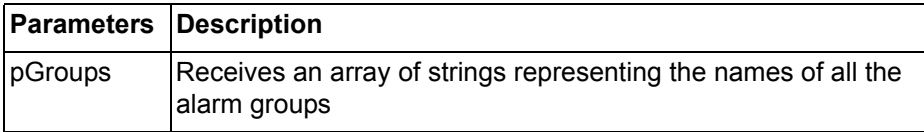

### <span id="page-13-2"></span>**3-3-2 ListAlarms**

Retrieves a list of all the alarm contained within the given alarm group.

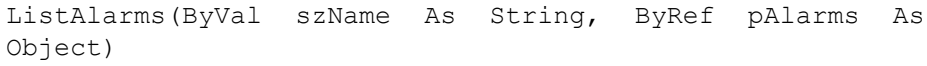

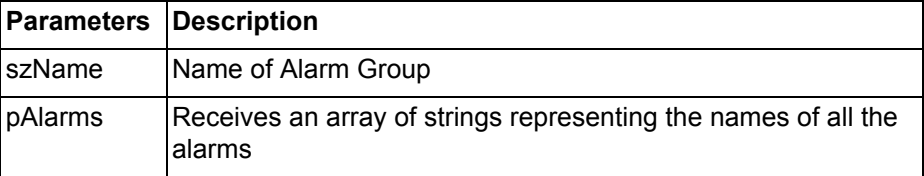

## <span id="page-13-3"></span>**3-3-3 GetAlarmData**

#### Retrieves the metadata of a specific alarm.

GetAlarmData(ByVal szName As String, ByRef pType As Object, ByRef pAuto As Integer, ByRef pDescription As Object, ByRef pPriority As Object, ByRef pStatus As Object, ByRef pDateTime As Object, ByRef pMessage As Object)

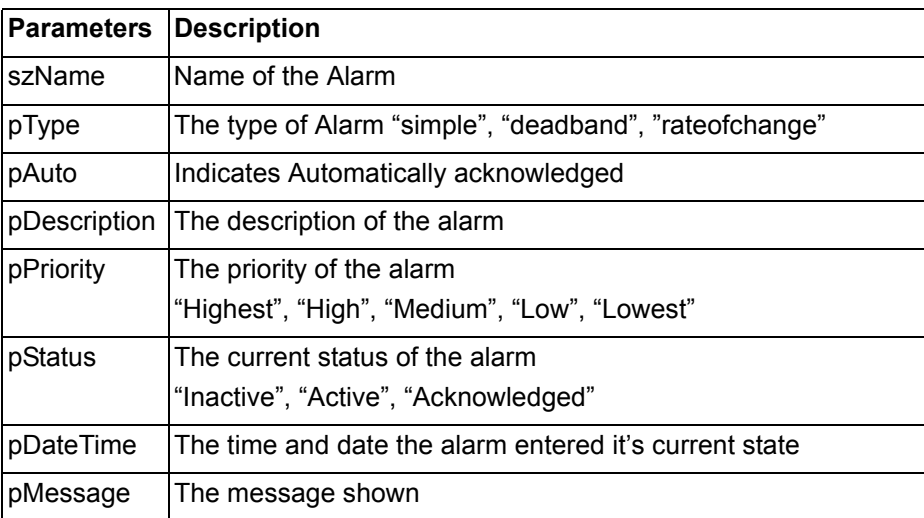

## <span id="page-14-0"></span>**3-3-4 AcknowledgeAlarm**

Acknowledge an alarm.

AcknowledgeAlarm(ByVal szName As String, ByVal szUser As String)

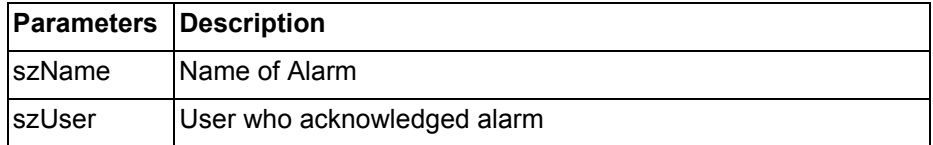

## <span id="page-14-1"></span>**3-3-5 AcknowledgeAllAlarms**

Acknowledge all un-acknowledged, active alarms.

AcknowledgeAllAlarms(ByVal szUser As String)

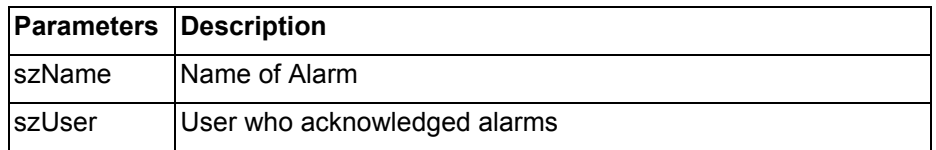

#### <span id="page-14-2"></span>**3-3-6 BrowseAlarms**

This method retrieves a filtered list of the alarms contained within a CX-Supervisor application.

BrowseAlarms(ByVal szFilter As String, ByVal szPriorityFilter As String, ByRef pAlarms As Object)

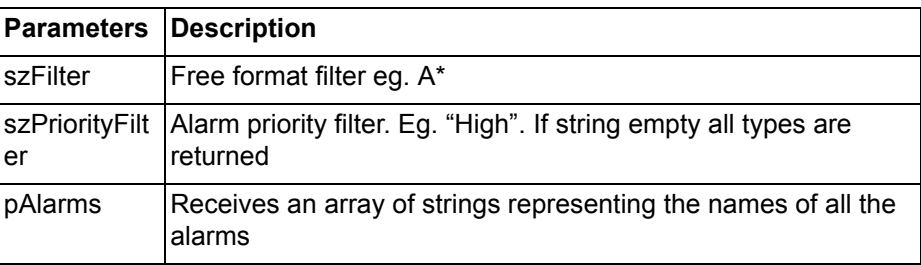

## <span id="page-14-3"></span>**3-3-7 GetAlarmLog**

This method provides the ability to get a list of all the alarm log entries. The returned array strings each delimitated by tabs will provide time, message and status information. The list matches the order of entries in the log.

GetAlarmLog(ByRef pAlarmLogEntries As Object)

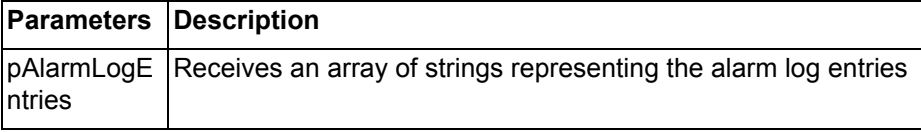

### <span id="page-14-4"></span>**3-3-8 GetActiveAlarms**

Retrieves a list of all the currently active alarms.

GetActiveAlarms(ByRef pAlarms As Object)

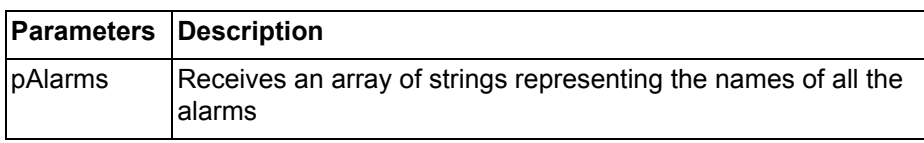

## <span id="page-15-0"></span>**3-4 ScriptMngt**

Allows the client to execute scripts contained within a supervisor application.

## <span id="page-15-1"></span>**3-4-1 ExecuteScript**

#### Execute a project level script in the supervisor application.

ExecuteScript(ByVal varName As Object, ByRef pParamList As Object, ByRef retVal As Object)

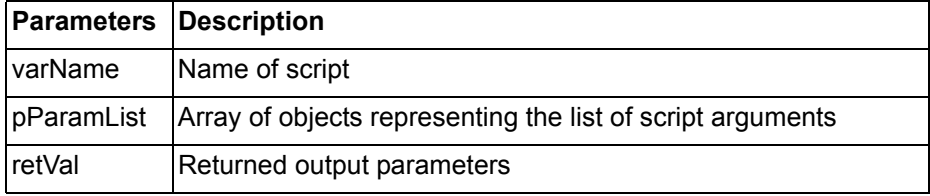

## <span id="page-15-2"></span>**3-4-2 ListScripts**

Retrieve a list of all the project level scripts contained within a CX-Supervisor application.

ListScripts(ByRef pScripts As Object)

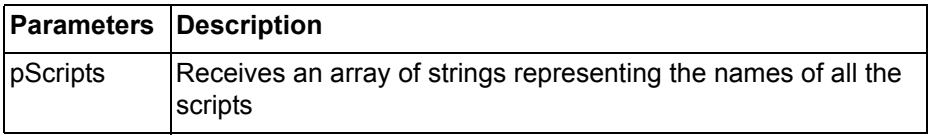

## <span id="page-15-3"></span>**3-4-3 GetScriptParameters**

Retrieves the parameters associated with a script.

GetScriptParameters(ByVal szName As String, ByRef pParamList As Object)

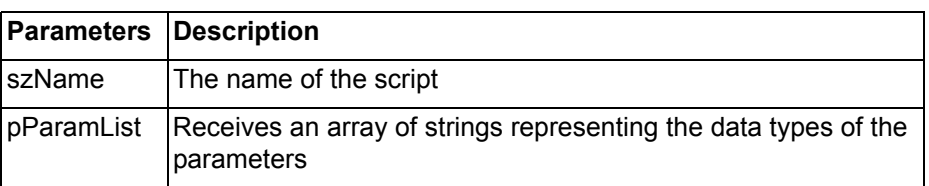

## <span id="page-15-4"></span>**3-5 ErrorMngt**

Allows the client to access to the error log.

## <span id="page-15-5"></span>**3-5-1 GetErrorLog**

#### Get a list of all the error log entries.

GetErrorLog(ByRef pErrors As Object)

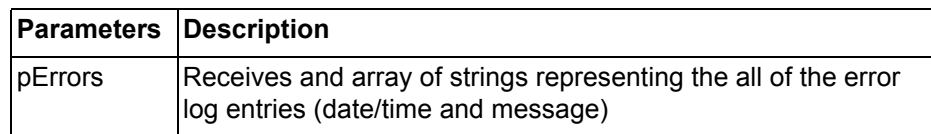

## <span id="page-17-0"></span>**Revision history**

A manual revision code appears as a suffix to the catalog number on the front cover of the manual.

Cat. No. W15E-EN-05

The following table lists the changes made to the manual during each revision. The page numbers of a revision refer to the previous version.

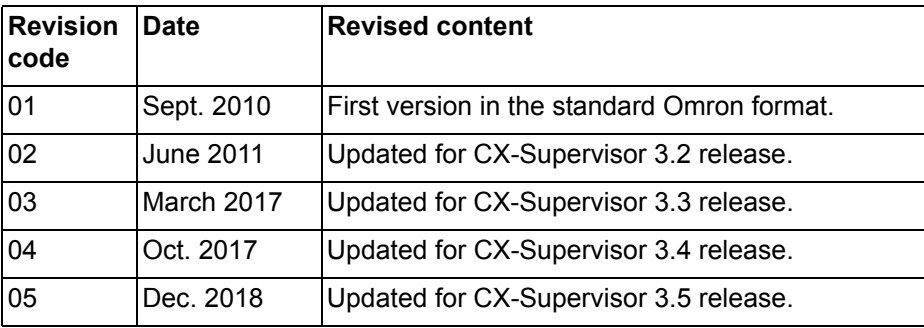

## **Revision history**

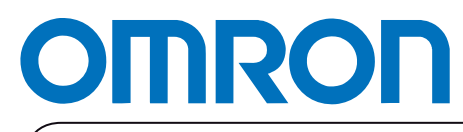

**Authorized Distributor:**

Printed in Europe